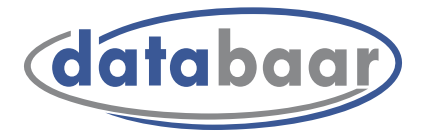

# Cloud Softphone App

# Mobil unterwegs mit Ihrer privaten Telefonnummer

## Download der App

Öffnen Sie Google Play bzw. den Apple App Store und installieren Sie die «Cloud Softphone»-App auf Ihrem Smartphone oder Tablet.

Die App kann für das iOS- und Android-Betriebssystem kostenlos heruntergeladen werden.

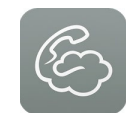

# App mit dem Mobilphone/Tablet verbinden

Logen Sie sich mit Ihrem Benutzername und Passwort bei Ihrem Kundenportal von databaar ein. Zugang: my.databaar.ch

Unter Telefonie, Einstellungen können Sie Ihr mobiles Gerät hinzufügen, indem Sie die gewünschte private Telefonnummer auswählen:

Name: «gewünschter Name» Rufnummer Privat: «Private Telefonnummer» auswählen

Speichern Sie Ihre Angaben.

Starten Sie nun die App auf Ihrem mobilen Endgerät, drücken Sie auf den «QR-Code» und fotografieren Sie diesen ab.

Durch das Aufnehmen des QR-Codes verbindet sich die App automatisch mit Ihrer Festnetznummer. Sollte der Code nicht eingelesen werden können, wählen Sie «neuen QR-Code generieren».

Akzeptieren Sie nun die AGB's der Databaar mit "Zustimmen" oder "Ich bin einverstanden"

Nun stimmen Sie den folgenden Punkten zu:

- Mikrophone Berechtigung: «Zustimmen»
- Telefon Berechtigung: «weiter» und «zulassen»
- Kontakte Berechtigung:

#### Wichtig:

Es kann pro Abbonnement nur eine Rufnummer registriert werden.

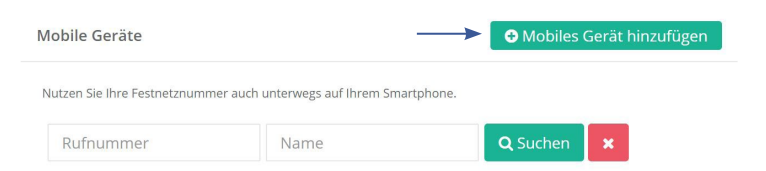

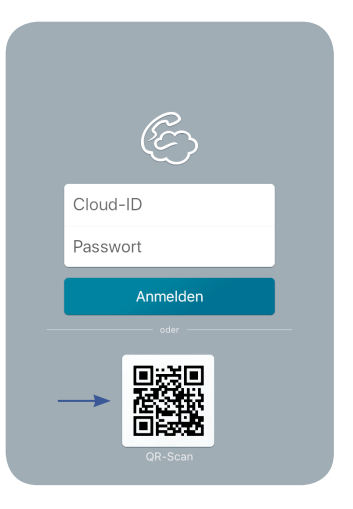

### Bestens bedient, bestens vernetzt